# Локальная аутентификация по Рутокен ЭЦП в Fedora

Перед началом работы, установите следующие пакеты:

```
sudo dnf update
sudo dnf install ccid opensc pcsc-tools pl1-kit nss-tools python3-tkinter rpmdevtools libsss_sudo krb5-pkinit
dialog openssl fedora-packager rpmdevtools gcc vim-common openssl-pkcs11 docbook-style-xsl openldap-devel
openssl-devel pam-devel pcsc-lite-devel pkgconf automake autoconf git libtool
```
Загрузите модуль librtpkcs11ecp.so и установите:

```
sudo rpm -i librtpkcs11ecp-X.X.X.X-X.x86_64.rpm
```
### Установка pam pkcs11

Для этого необходимо выполнить следующие действия:

```
git clone https://github.com/OpenSC/pam pkcs11.git
cd pam_pkcs11
autoreconf -i
./configure --prefix=/usr/ && make && sudo make install
```
Для конфигурации pam\_pkcs11 создайте папки /etc/pam\_pkcs11/crls и /etc/pam\_pkcs11/cacerts

```
sudo mkdir /etc/pam_pkcs11
sudo mkdir /etc/pam_pkcs11/crls
sudo mkdir /etc/pam_pkcs11/cacerts
```
После установки необходимых пакетов, вы можете воспользоваться графической утилитой для работы с Рутокенами в Linux для упрощённой настройки.

### Создание ключей и сертификатов

Проверьте наличие libpkcs11.so по пути: /usr/lib64/engines-3/. Если ее нет, то для начала установите libpkcs11.so для того, чтобы OpenSSL смог общаться к Рутокеном.

Для этого скачайте архив библиотеки libp11-X.Y.Z.tar.gz.

Разархивируйте пакет и перейдите в новую папку.

```
tar xvzf libp11-X.Y.Z.tar.gz
cd libp11-X.Y.Z
```
Для установки, введите следующую команду:

```
./configure && make && sudo make install
```
Вы можете пропустить данный раздел, если у вас уже имеются необходимые ключи. Если ключей нет, ниже команда для их созданию:

pkcs11-tool --module /usr/lib64/librtpkcs11ecp.so --keypairgen --key-type rsa:2048 -1 --id 45

Параметр id задает идентификатор ключевой пары.

Создание сертификата и импорт его на токен через OpenSSL 3.x:

Для работы с pkcs11 engine необходимо сделать следующее:

Создать файл конфигурации engine.conf со следующим содержимым:

```
openssl_conf = openssl_init
[openssl_init]
engines = engine_section
[engine_section]
pkcs11 = pkcs11\_section[pkcs11_section]
engine_id = pkcs11dynamic_path = /usr/lib64/engines-3/pkcs11.so
\texttt{MODULE\_PATH} = \texttt{/usr} / \texttt{lib64} / \texttt{librtpkcs11} \texttt{ecp}.\texttt{so}default_algorithms = ALL
```
При необходимости использовать pkcs11 engine указывать путь к файлу конфигурации engine.conf, например:

OPENSSL\_CONF=/path/to/engine.conf openssl req -engine pkcsll -x509 -new -key 0:45 -keyform engine -out cert.crt -subj "/CN=test/C=RU/ST=Moscow/L=Moscow/O=Aktiv/OU=dev/emailAddress=testuser@mail.com"

#### Сохраните сертификат на токене:

pkcsll-tool --module /usr/lib64/librtpkcsllecp.so -1 -y cert -w cert.crt --id 45

Проверьте, что токен подключен и на нем сохранены сертификаты и ключи.

### Добавление сертификата в список доверенных

#### Создайте базу данных доверенных сертификатов

```
sudo mkdir /etc/pam_pkcs11/nssdb
sudo chmod 0644 /etc/pam_pkcs11/nssdb
sudo certutil -d /etc/pam_pkcs11/nssdb -N #
sudo modutil -dbdir /etc/pam_pkcs11/nssdb/ -add p11-kit-trust -libfile /usr/lib64/pkcs11/p11-kit-trust.so
```
Выгрузите ваш сертификат с токена (если вы пользовались для получения сертификата вышеописанной инструкцией, то ID = 45):

pkcsll-tool --module=/usr/lib64/librtpkcsllecp.so -l -r -y cert -d <ID> -o cert.crt

#### Добавьте сертификат в доверенные:

```
sudo cp cert.crt /etc/pki/ca-trust/source/anchors/ #
sudo update-ca-trust force-enable
sudo update-ca-trust extract #
```
### Настройка pam pkcs11

Создайте текстовый файл /etc/pam\_pkcs11/pam\_pkcs11.conf со следующим содержимым:

```
pam_pkcs11 {
 nullok = false;
 debug = false;use_first_pass = false;
 use_{{\text{authtok}}} = falsecard\_only = falsewait_for_card = false;
 use_pkcs11_module = rutokenecp;
  # Aktiv Rutoken ECP
 pkcs11_module rutokenecp {
   module = /usr/lib64/librtpkcs1lecp.sojslot\_num = 0;support_thread = true;
   ca dir = /etc/pam pkcs11/cacerts;
   cr1_dir = /etc/pam_pkcsl1/crls;cert_policy = signature;
  \left\{ \right\}use_mappers = digestmapper\_search\_path = /usr/lib64/pam\_pkcs11;mapper digest {
  debug = false;module = internal;algorithm = "sha1";
   \verb|mapfile = file:///etc/pam_pkcsl1/digest_mapping|;\rightarrow\}
```
### Регистрация модуля PAM PKCS11 для аутентификации в системе

Подключите модуль к системе авторизации РАМ:

sudo nano /etc/pam.d/system-auth  $#$ sudo nano /etc/pam.d/password-auth

Перед первым использованием модуля pam\_unix добавьте туда строку со следующим содержимым:

 $_{\textnormal{auth}}$ sufficient pam\_pkcs11.so pkcs11\_module=/usr/lib64/librtpkcs11ecp.so

Сохраните файл и узнайте поля вашего сертификата с помощью следующей команды:

sudo pkcs11\_inspect

В результате отобразится сообщение:

```
[user@fedora ~]$ sudo pkcsll_inspect
PIN for token:
Printing data for mapper digest:
CB:13:CA:34:AC:04:CD:BF:A6:17:29:2F:C8:00:6A:D5:54:B8:0B:BB
```
Скопируйте строчку с описанием сертификата в файл /etc/pam\_pkcs11/digest\_mapping в формате:

< pkcs11\_inspect> -> <\_>

Пример заполнения файла:

```
[user@fedora ~]$ sudo cat /etc/pam_pkcs11/digest_mapping 
CB:13:CA:34:AC:04:CD:BF:A6:17:29:2F:C8:00:6A:D5:54:B8:0B:BB -> 
user
```
Попробуйте аутентифицироваться:

su <username>

Терминал должен запросить PIN код рутокена:

[user@fedora ~]\$ su user Smart card found. Rutoken ECP <no label>! Smart card PIN: verifying certificate Checking signature [user@fedora ~]\$

#### В окне экрана приветствия аналогично:

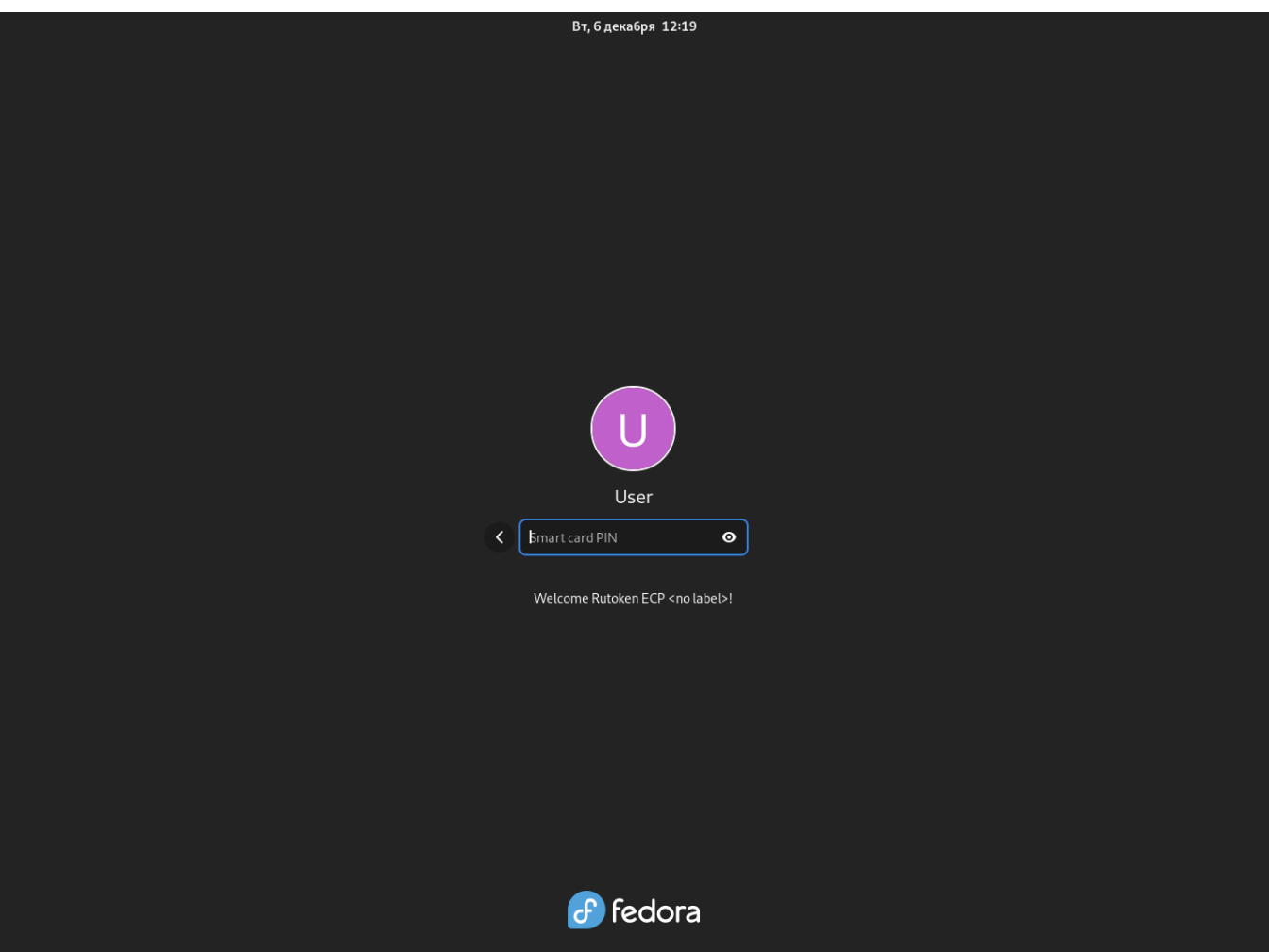

## Настройка автоблокировки

В состав пакета libpam-pkcs11 входит утилита pkcs11\_eventmgr, которая позволяет выполнять различные действия при возникновении событий **PKCS#11.** 

Для того, чтобы аутентификация корректно работала на лок скрине. В настройках pkcs11\_eventmgr нужно указать название сервиса, использующегося при аутентификации через лок скрин, чтобы сделать его доверенным. У каждой графической оболочки свое название данного сервиса. Узнать название вашей графической оболочки можно с помощью команды:

#### Название графической оболочки

echo \$XDG\_CURRENT\_DESKTOP

Вот список соответствий названий графических оболочек и сервиса, используемого лок скрином. Данный список не является полным.

 $MATE \rightarrow mate\mbox{-}screensaver$  $X$ -Cinnamon  $\rightarrow$  cinnamon-screensaver  $fly \rightarrow \text{<}$ Отсутствует>  $\mathsf{KDE} \to \mathsf{kde}$  $GNOME \rightarrow xdg\text{-}screensaver$ 

Для настройки pkcs11\_eventmgr служит файл конфигурации - /etc/pam\_pkcs11/pkcs11\_eventmgr.conf

Пример файла конфигурации представлен ниже:

```
pkcs11_eventmgr
{
     # 
     daemon = true;
     # 
     debug = false;
     # 
     polling_time = 1;
    \# –
    # - 0 expire_time = 0;
     # pkcs11 
     pkcs11_module = /usr/lib64/librtpkcs11ecp.so;
     # 
    \# :
     event card_insert {
        \quad \  \  \, \# \qquad \quad \  \, (\qquad) on_error = ignore ;
          action = "/bin/false";
     }
     # 
     event card_remove {
         on_error = ignore;
          # 
          action = "xdg-screensaver lock";
     }
     # 
     event expire_time {
         # ( )
          on_error = ignore;
          action = "/bin/false";
     }
}
```
После этого добавьте приложение pkcs11\_eventmgr в автозагрузку и перезагрузите компьютер.

Для этого создайте папку ~/.config/autostart. И в данной директории создайте файл ~/.config/autostart/smartcard-screensaver.desktop

sudo mkdir ~/.config/autostart sudo nano ~/.config/autostart/smartcard-screensaver.desktop

Содержание файла smartcard-screensaver.desktop должно быть следующим:

[Desktop Entry] Type=Application Name=Smart Card Screensaver Comment=Application to lock screen on smart card removal. Exec=/usr/bin/pkcs11\_eventmgr daemon